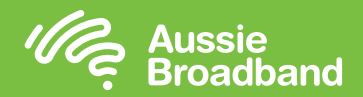

# **Cấu hình modem/router của quý vị**

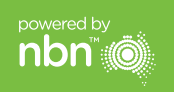

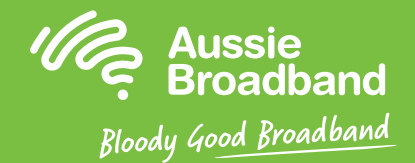

## **Aussie Broadband nbn™**

### **Hướng dẫn tự lắp đặt FTTP (Cáp quang đến Nhà)**

#### **Đăng nhập vào modem/router**

- 1. Mở một trình duyệt mang.
- 2. Nhập **192.168.20.1** vào thanh địa chỉ.
- 3. Quý vị sẽ được nhắc nhở nên xem qua hướng dẫn cài đặt hay đến thẳng trình đơn chính (main menu). Hãy nhấp vào "No, skip to the main menu" ("Không, đến thẳng trình đơn chính.") và nhập tên người dùng và mật khẩu của quý vị. Nếu modem/router của quý vị đã được khôi phục cài đặt gốc, thì tên người dùng và mật khẩu đều là 'admin'.
- 4. Nhấp vào 'Internet' ở bên trái màn hình của quý vị.
- 5. Nhấp 'Create New' ('Tạo Mới').
- 6. Trong phần 'Description' (Mô tả), hãy nhập vào 'Aussie Broadband'. Trong phần 'Internet Service' ('Dich vu Internet'), chon 'Ethernet WAN'. Sau đó, trong 'Connection type' (loại Kết nối), chọn 'Dynamic IP'.
- 7. Nhấp vào nút 'Apply' ('Áp dụng').
- 8. Nhấp vào nút 'Apply/Save' ('Áp dụng/Lưu lại').
- 9. Xin chúc mừng, bây giờ quý vị đã có thể truy cập internet (tham khảo trang 3 của Hướng dẫn Kết nối nbn™ của Aussie Broadband của quý vị để biết thêm chi tiết về mạng không dây).

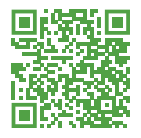

Hướng dẫn này có thể thay đổi dựa trên các cập nhật về phần mềm. Muốn có hướng dẫn từng bước mới nhất (có hình ảnh) **hãy truy cập aussiebroadband.com.au/fttpmodem**

Muốn biết thêm thông tin hoặc hỗ trợ kỹ thuật, hãy gọi số 1300 880 905 **aussiebroadband.com.au**

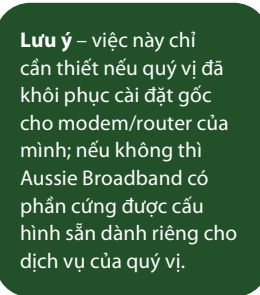

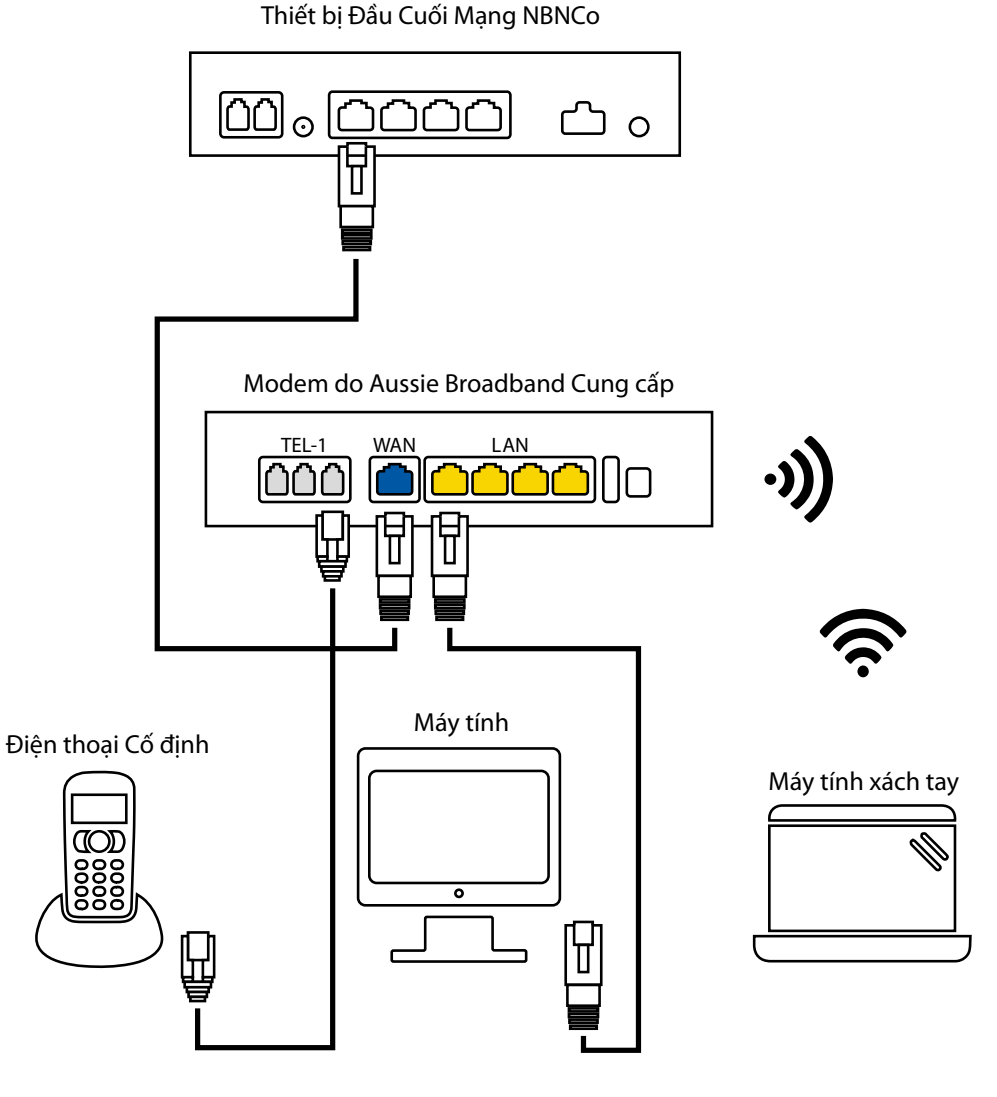

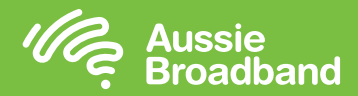

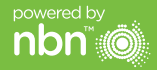

## **Làm quen với nbn™ của quý vị**

#### **Hộp kết nối nbn™ của quý vị**

cho các dịch vụ VoIP.

Nbn™ đã cài đặt một hộp kết nối bên trong nhà của quý vị, thiết bị này có nhiều cổng bên dưới (chỉ một trong số các cổng này hoạt động được với Aussie Broadband) mà quý vị có thể sử dụng để kết nối thiết bị của mình với nbn™.

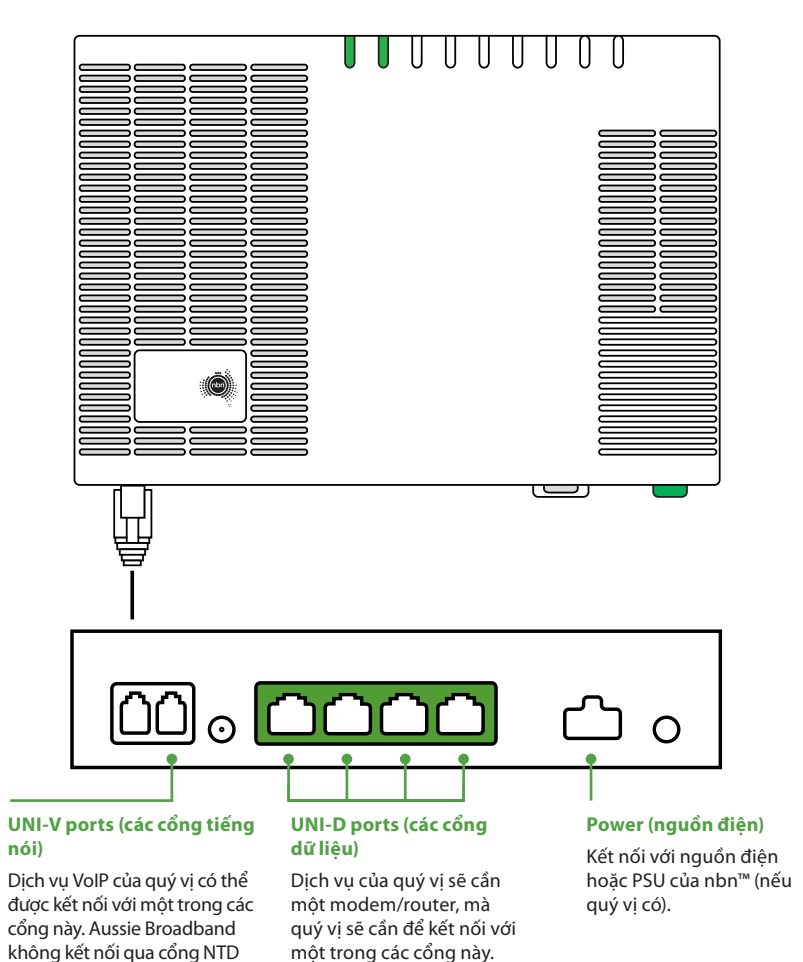

### **Hiểu về các đèn báo trên hộp kết nối nbn™ của quý vị**

![](_page_1_Picture_242.jpeg)